## **Using the Notes Tab**

**Introduction** This job aid discusses how to:

- Add Notes to Workfiles
- Add and View Updates to a Workfile or Document Activity and Communication

For more information on Customer Communication and the Notes feature, click the demo link below:

## **[Customer Communication and Notes](http://help.cccis.com/static/ccc_one/training/CustomerCommsNotes/story.html)**

**Adding Notes** The **New Note** feature allows you to add notes and updates outside of customer calls. To add new notes, follow the steps below.

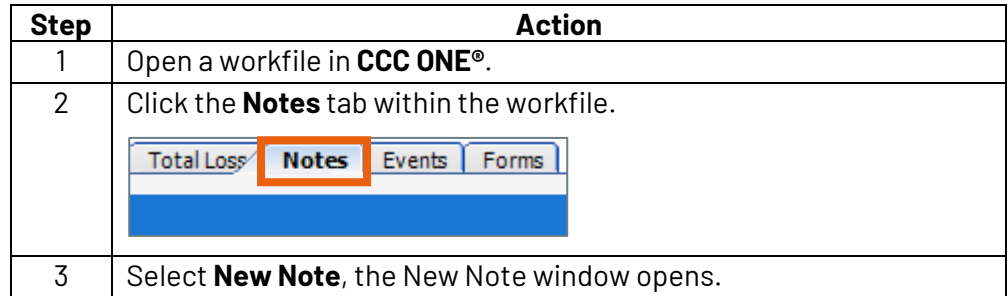

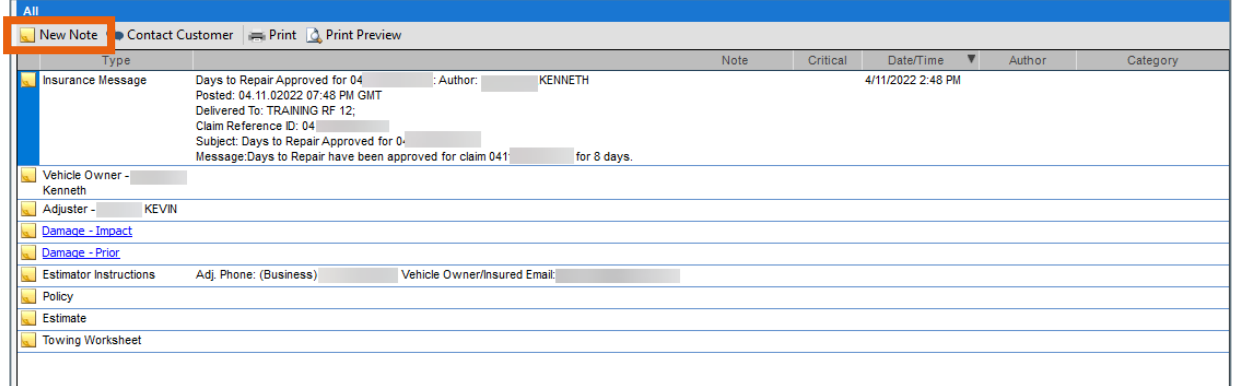

*Continued on next page*

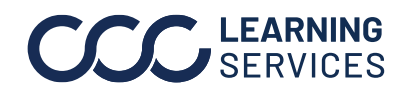

**C2018-2022. CCC Intelligent Solutions Inc. All rights reserved.** CCC® is a trademark of CCC Intelligent Solutions Inc. 1

## **Using the Notes Tab, Continued**

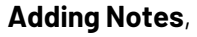

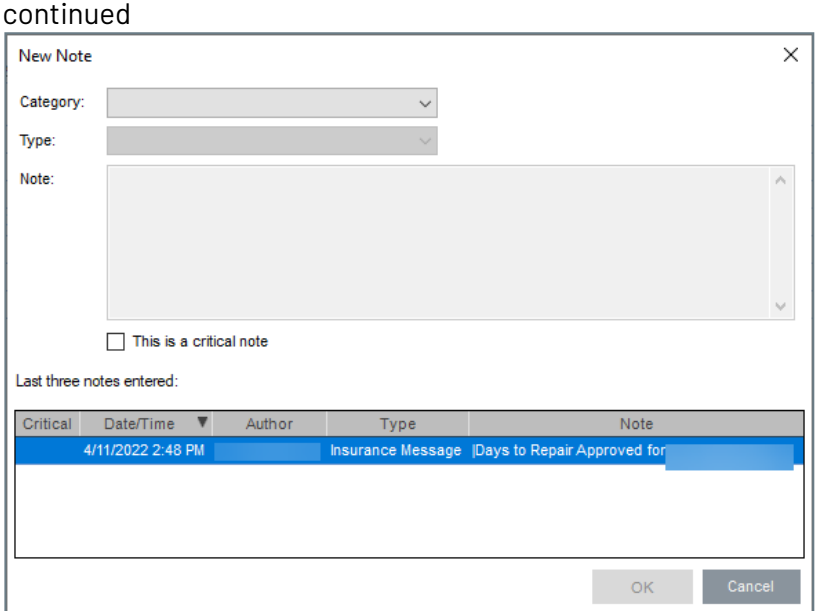

All notes for this workfile can be viewed on the **Notes** tab, including customer communication notes. Other Notes appear here such as status for an adjuster, vendor, or other related calls. Estimators should be on the look-out for Central Review notes if your company uses that feature.

**Note:** The Contact Customer option is also available in the **Notes** tab.

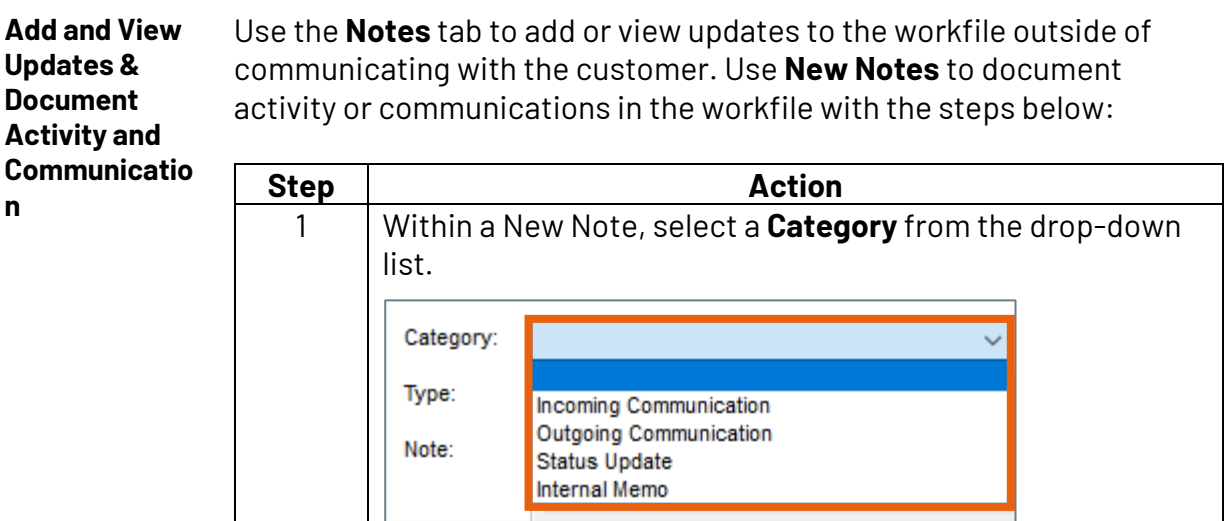

*Continued on next page*

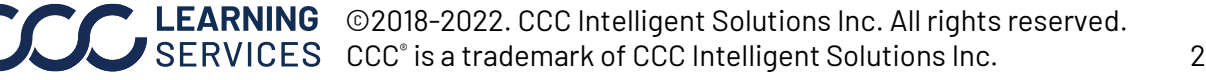

## **Using the Notes Tab, Continued**

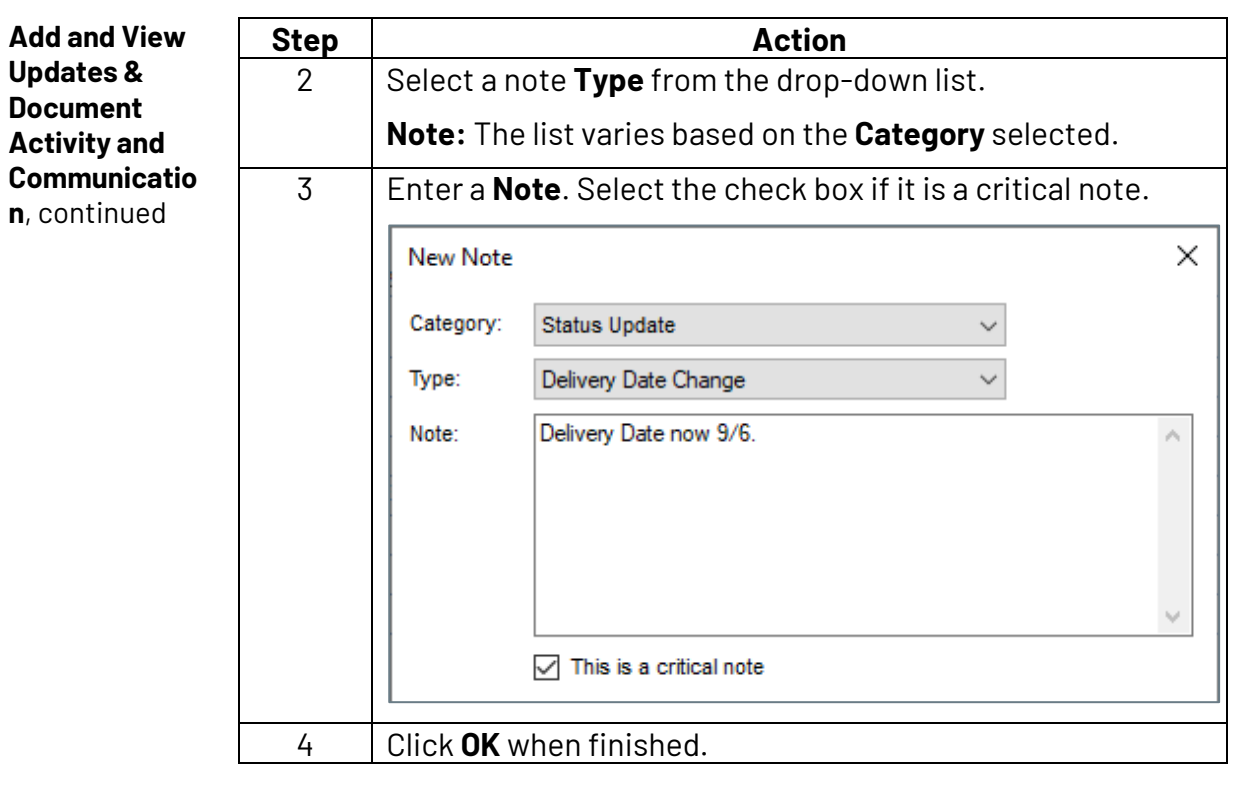

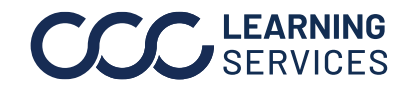